# **SSRS Integration**

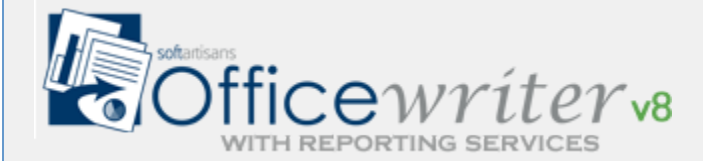

# **What is SSRS Integration?**

OfficeWriter Reporting Services Integration enhances [Microsoft SQL Server Reporting Services](http://www.microsoft.com/sql/reporting/) by allowing users to design and deliver their reports in native Word and Excel. Reporting Service Integration consists of two components:

#### **The OfficeWriter Renderer**

The OfficeWriter renderer runs on the Reporting Services server.

The renderer takes a template RDL file that was designed using the OfficeWriter Designer, and populates it with data supplied by Reporting Services.

### **The OfficeWriter Designer**

The OfficeWriter Designer is a toolbar add-in for Microsoft Excel and Word.

With the OfficeWriter Designer, you design a report in Word or Excel. Any formula, charts, or other advanced Office functionality will be present in the output file when the report is run.

# **Getting started with SSRS Integration**

### **[Topics](https://wiki.softartisans.com/display/RS10/Topics)**

- [How](https://wiki.softartisans.com/display/RS10/How+OfficeWriter+SSRS+Integration+works) **[OfficeWriter](https://wiki.softartisans.com/display/RS10/How+OfficeWriter+SSRS+Integration+works) [SSRS](https://wiki.softartisans.com/display/RS10/How+OfficeWriter+SSRS+Integration+works)** [Integration](https://wiki.softartisans.com/display/RS10/How+OfficeWriter+SSRS+Integration+works) [works](https://wiki.softartisans.com/display/RS10/How+OfficeWriter+SSRS+Integration+works)
- [Workflow for](https://wiki.softartisans.com/display/RS10/Workflow+for+building+SSRS+Reports) [building SSRS](https://wiki.softartisans.com/display/RS10/Workflow+for+building+SSRS+Reports) [Reports](https://wiki.softartisans.com/display/RS10/Workflow+for+building+SSRS+Reports)
- [OfficeWriter](https://wiki.softartisans.com/display/RS10/OfficeWriter+Designer+vs+OfficeWriter+Designer+.NET) [Designer vs](https://wiki.softartisans.com/display/RS10/OfficeWriter+Designer+vs+OfficeWriter+Designer+.NET) **[OfficeWriter](https://wiki.softartisans.com/display/RS10/OfficeWriter+Designer+vs+OfficeWriter+Designer+.NET)** [Designer .NET](https://wiki.softartisans.com/display/RS10/OfficeWriter+Designer+vs+OfficeWriter+Designer+.NET)

### **[Creating Your](https://wiki.softartisans.com/display/RS10/Creating+Your+First+Report) [First Report](https://wiki.softartisans.com/display/RS10/Creating+Your+First+Report)**

- [Create an Excel](https://wiki.softartisans.com/display/RS10/Create+an+Excel+Report+from+an+Existing+RDL) [Report from an](https://wiki.softartisans.com/display/RS10/Create+an+Excel+Report+from+an+Existing+RDL) [Existing RDL](https://wiki.softartisans.com/display/RS10/Create+an+Excel+Report+from+an+Existing+RDL)
- [Create a Word](https://wiki.softartisans.com/display/RS10/Create+a+Word+Report+From+an+Existing+RDL) [Report From an](https://wiki.softartisans.com/display/RS10/Create+a+Word+Report+From+an+Existing+RDL) [Existing RDL](https://wiki.softartisans.com/display/RS10/Create+a+Word+Report+From+an+Existing+RDL)

### **[Server Side](https://wiki.softartisans.com/display/RS10/Server+Side+Renderer+Configuration) [Renderer](https://wiki.softartisans.com/display/RS10/Server+Side+Renderer+Configuration) [Configuration](https://wiki.softartisans.com/display/RS10/Server+Side+Renderer+Configuration)**

- [How to define](https://wiki.softartisans.com/display/RS10/How+to+define+custom+names+for+Reporting+Services+export+options) [custom names](https://wiki.softartisans.com/display/RS10/How+to+define+custom+names+for+Reporting+Services+export+options) [for Reporting](https://wiki.softartisans.com/display/RS10/How+to+define+custom+names+for+Reporting+Services+export+options) [Services export](https://wiki.softartisans.com/display/RS10/How+to+define+custom+names+for+Reporting+Services+export+options) [options](https://wiki.softartisans.com/display/RS10/How+to+define+custom+names+for+Reporting+Services+export+options)
- [Setting global](https://wiki.softartisans.com/display/RS10/Setting+global+ExcelTemplate+and+WordTemplate+properties+in+Reporting+Services) **[ExcelTemplate](https://wiki.softartisans.com/display/RS10/Setting+global+ExcelTemplate+and+WordTemplate+properties+in+Reporting+Services)** [and](https://wiki.softartisans.com/display/RS10/Setting+global+ExcelTemplate+and+WordTemplate+properties+in+Reporting+Services) [WordTemplate](https://wiki.softartisans.com/display/RS10/Setting+global+ExcelTemplate+and+WordTemplate+properties+in+Reporting+Services) [properties in](https://wiki.softartisans.com/display/RS10/Setting+global+ExcelTemplate+and+WordTemplate+properties+in+Reporting+Services) [Reporting](https://wiki.softartisans.com/display/RS10/Setting+global+ExcelTemplate+and+WordTemplate+properties+in+Reporting+Services)
- [Services](https://wiki.softartisans.com/display/RS10/Setting+global+ExcelTemplate+and+WordTemplate+properties+in+Reporting+Services) • [Activating](https://wiki.softartisans.com/display/RS10/Activating+Post-Processing+ExcelApplication+Features+in+SSRS) [Post-Processing](https://wiki.softartisans.com/display/RS10/Activating+Post-Processing+ExcelApplication+Features+in+SSRS) **[ExcelApplication](https://wiki.softartisans.com/display/RS10/Activating+Post-Processing+ExcelApplication+Features+in+SSRS)** [Features in](https://wiki.softartisans.com/display/RS10/Activating+Post-Processing+ExcelApplication+Features+in+SSRS) **[SSRS](https://wiki.softartisans.com/display/RS10/Activating+Post-Processing+ExcelApplication+Features+in+SSRS)**

# **SSRS Integration for Excel**

#### **[How to Create Excel](https://wiki.softartisans.com/display/RS10/How+to+Create+Excel+Reports) [Reports](https://wiki.softartisans.com/display/RS10/How+to+Create+Excel+Reports)**

- [What is an OfficeWriter](https://wiki.softartisans.com/pages/viewpage.action?pageId=7800919) [Excel Template?](https://wiki.softartisans.com/pages/viewpage.action?pageId=7800919)
- [Adding a Template to an](https://wiki.softartisans.com/display/RS10/Adding+a+Template+to+an+Existing+Report) [Existing Report](https://wiki.softartisans.com/display/RS10/Adding+a+Template+to+an+Existing+Report)
- [Adding Data Markers](https://wiki.softartisans.com/display/RS10/Adding+Data+Markers)
- [Grouping And Nesting](https://wiki.softartisans.com/display/RS10/Grouping+And+Nesting)
- [Adding Formulas to an Excel](https://wiki.softartisans.com/display/RS10/Adding+Formulas+to+an+Excel+Report) [Report](https://wiki.softartisans.com/display/RS10/Adding+Formulas+to+an+Excel+Report)
- [Excel Reports with](https://wiki.softartisans.com/display/RS10/Excel+Reports+with+Parameters) **[Parameters](https://wiki.softartisans.com/display/RS10/Excel+Reports+with+Parameters)**
- [Working With Charts](https://wiki.softartisans.com/display/RS10/Working+With+Charts)
- [Working With PivotTables](https://wiki.softartisans.com/display/RS10/Working+With+PivotTables)
- [Working With PivotCharts](https://wiki.softartisans.com/display/RS10/Working+With+PivotCharts)
- [Using MS Query in Excel to](https://wiki.softartisans.com/display/RS10/Using+MS+Query+in+Excel+to+Design+Reports) [Design Reports](https://wiki.softartisans.com/display/RS10/Using+MS+Query+in+Excel+to+Design+Reports)
- [Saving and Deploying Your](https://wiki.softartisans.com/display/RS10/Saving+and+Deploying+Your+Excel+Report) [Excel Report](https://wiki.softartisans.com/display/RS10/Saving+and+Deploying+Your+Excel+Report)
- [Viewing Your Excel Report](https://wiki.softartisans.com/display/RS10/Viewing+Your+Excel+Report)
- [Reporting Services 2005](https://wiki.softartisans.com/display/RS10/Reporting+Services+2005+and+2000+Excel+Sample+Reports) [and 2000 Excel Sample](https://wiki.softartisans.com/display/RS10/Reporting+Services+2005+and+2000+Excel+Sample+Reports) [Reports](https://wiki.softartisans.com/display/RS10/Reporting+Services+2005+and+2000+Excel+Sample+Reports)
- [Create an Excel Report from](https://wiki.softartisans.com/display/RS10/Create+an+Excel+Report+from+an+Existing+RDL+using+VBA+Designer) [an Existing RDL using VBA](https://wiki.softartisans.com/display/RS10/Create+an+Excel+Report+from+an+Existing+RDL+using+VBA+Designer) **[Designer](https://wiki.softartisans.com/display/RS10/Create+an+Excel+Report+from+an+Existing+RDL+using+VBA+Designer)**

### **[The OfficeWriter](https://wiki.softartisans.com/display/RS10/The+OfficeWriter+Designer+.NET+for+Excel) [Designer .NET for](https://wiki.softartisans.com/display/RS10/The+OfficeWriter+Designer+.NET+for+Excel) [Excel](https://wiki.softartisans.com/display/RS10/The+OfficeWriter+Designer+.NET+for+Excel)**

[Designer .NET Excel](https://wiki.softartisans.com/display/RS10/Designer+.NET+Excel+Dialogs) [Dialogs](https://wiki.softartisans.com/display/RS10/Designer+.NET+Excel+Dialogs)

### **[The OfficeWriter](https://wiki.softartisans.com/display/RS10/The+OfficeWriter+Designer+for+Excel) [Designer for Excel](https://wiki.softartisans.com/display/RS10/The+OfficeWriter+Designer+for+Excel)**

- [The OfficeWriter Designer](https://wiki.softartisans.com/display/RS10/The+OfficeWriter+Designer+for+Excel+2003) [for Excel 2003](https://wiki.softartisans.com/display/RS10/The+OfficeWriter+Designer+for+Excel+2003)
- [OfficeWriter Excel Dialogs](https://wiki.softartisans.com/display/RS10/OfficeWriter+Excel+Dialogs)

# **SSRS Integration for Word**

### **[How to Create Word](https://wiki.softartisans.com/display/RS10/How+to+Create+Word+Reports) [Reports](https://wiki.softartisans.com/display/RS10/How+to+Create+Word+Reports)**

- [What is an OfficeWriter Word](https://wiki.softartisans.com/pages/viewpage.action?pageId=7800951) [Template?](https://wiki.softartisans.com/pages/viewpage.action?pageId=7800951)
- [Adding a Template to an](https://wiki.softartisans.com/display/RS10/Adding+a+Template+to+an+Existing+Report+Definition) [Existing Report Definition](https://wiki.softartisans.com/display/RS10/Adding+a+Template+to+an+Existing+Report+Definition)
- [Adding Merge Fields](https://wiki.softartisans.com/display/RS10/Adding+Merge+Fields)
- [Formatting Merge Fields](https://wiki.softartisans.com/display/RS10/Formatting+Merge+Fields)
- [Importing Data into a Report](https://wiki.softartisans.com/display/RS10/Importing+Data+into+a+Report)
- [Adding Formulas](https://wiki.softartisans.com/display/RS10/Adding+Formulas)
- [Reports with Parameters](https://wiki.softartisans.com/display/RS10/Reports+with+Parameters)
- [Saving and Deploying Your](https://wiki.softartisans.com/display/RS10/Saving+and+Deploying+Your+Report) [Report](https://wiki.softartisans.com/display/RS10/Saving+and+Deploying+Your+Report)
- [Viewing Your Report](https://wiki.softartisans.com/display/RS10/Viewing+Your+Report)
- [Using MS Query in Word to](https://wiki.softartisans.com/display/RS10/Using+MS+Query+in+Word+to+Design+Reports) [Design Reports](https://wiki.softartisans.com/display/RS10/Using+MS+Query+in+Word+to+Design+Reports)
- [Reporting Services 2005 and](https://wiki.softartisans.com/display/RS10/Reporting+Services+2005+and+2000+Word+Sample+Reports) [2000 Word Sample Reports](https://wiki.softartisans.com/display/RS10/Reporting+Services+2005+and+2000+Word+Sample+Reports)

### **[The OfficeWriter](https://wiki.softartisans.com/display/RS10/The+OfficeWriter+Designer.NET+for+Word) [Designer .NET for](https://wiki.softartisans.com/display/RS10/The+OfficeWriter+Designer.NET+for+Word) [Word](https://wiki.softartisans.com/display/RS10/The+OfficeWriter+Designer.NET+for+Word)**

[Designer.NET Word Dialogs](https://wiki.softartisans.com/display/RS10/Designer.NET+Word+Dialogs)

#### **[The OfficeWriter](https://wiki.softartisans.com/display/RS10/The+OfficeWriter+Designer+for+Word) [Designer for Word](https://wiki.softartisans.com/display/RS10/The+OfficeWriter+Designer+for+Word)**

- [The OfficeWriter Designer for](https://wiki.softartisans.com/display/RS10/The+OfficeWriter+Designer+for+Word+2003) [Word 2003](https://wiki.softartisans.com/display/RS10/The+OfficeWriter+Designer+for+Word+2003)
- [OfficeWriter Word Dialogs](https://wiki.softartisans.com/display/RS10/OfficeWriter+Word+Dialogs)